# **2 port eSATA II Combo PCI-E Card(PC and Mac)**

### 1. Introduction

 The E-SATA II Combo PCI-E Card provides two 3.0Gbps E-SATA channel into your computer for connecting with various type of E-SATA I/II enclosure and other devices.

## 2, System Requirement

 PCI-E Card enabled system with one available PCI-E Card slot – Windows 2000/XP/Server 2003/Vista

 MacBook Pro(or later) with one available PCI-E Card slot – Mac OS X 10.4.6 or later

#### 3, Packing Contents

 2 port E-SATA II Combo USB PCI-E Card x 1 Driver Software x 1 Installation guide x 1

### Windows 2000 Driver Installation

- 1. Boot up to Windows system.
- 2. Insert the eSATA 3.0Gbps 2-channel slot.
- 3. When Found New Hardware Wizard displays, click Next.
- 4. Check Search for a suitable driver for my device (recommended), click Next.
- 5. Insert the driver CD, check CD-ROM drives, uncheck the other check boxes and click Next, then click Next again.
- 6. When Silicon Image Sil 3132 Controller displays, click Finish.
- 7. Repeat steps 3-5
- 8. When Silicon Image's Pseudo Processor Device displays, then click Finish.
- 9. Remove the driver CD, restart Windows and complete driver installation.

#### Windows XP/Server 2003 Driver Installation

- 1. Boot up to Windows system.
- 2. Insert the eSATA 3.0Gbps 2-channel slot.
- 3. When Found New Hardware Wizard displays,
- XP (w/SP1 or earlier)/Server 2003: continue to step #3

 XP (w/SP2 or later)/Server 2003 (w/SP1 or later): select No, not at this time, then click Next.

 4. Insert the driver CD, check Install the software automatically (Recommended), and click Next.

- 5. Accept the default entry, then click Next.
- 6. Click Finish.

7. Repeat steps 2-5.

8. Remove the driver CD to complete the installation. Remark:

Blue LED light will blink per channel when eSATA devices have been accessed.

## To Verify Windows 2000/XP/Server 2003 Installation

- 1. Right click My Computer and click Manage.
- 2. Select Device Manager.
- 3. Double click SCSI controllers, then double click Silicon Image SII 3132 SoftRaid 5 Controller to display driver properties.

 4. A message This device is working properly is displayed in the dialog box, the driver has been correctly installed.

#### Product Set steps

1 connect embedded USB cable into 2 port eSATA II Combo PCI-e Card

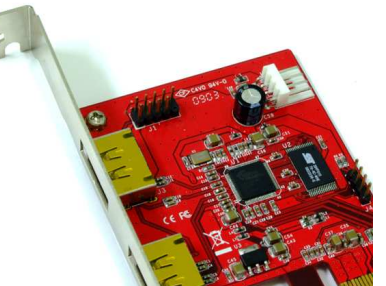

If you do not connect with USB cable – 5V power has not supply, and no USB2.0 function

You must have to connect Embedded Cable like photo below

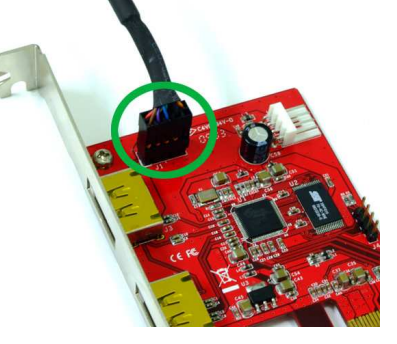

2 connect Desktop power supply into the PCI-e Card

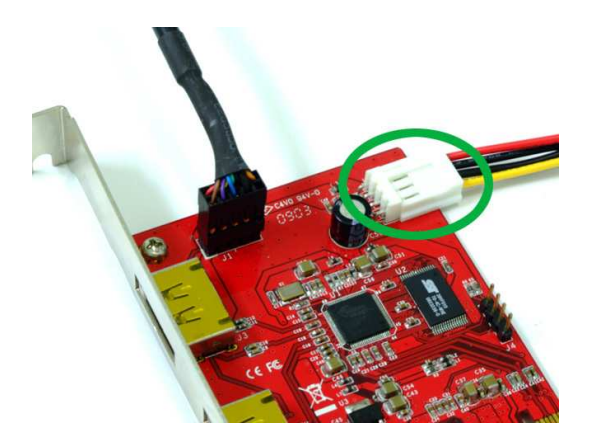

Why have to connect power from Desktop power supply? For this Card, it supports 5V/12V power, we have to get power from power supply then support your External SATA HDD.